## Gateways to Opportunity® Registry Tips How to Add CPR/First Aid Certification to Your PDR

This certification must be entered as a certification to the Registry.

Go to **www.ilgateways.com**. Click the **Registry Member Login** button. Log into the Gateways Registry Dashboard with your

username and password.

| REGISTRY MEMBER LOGIN |
|-----------------------|
|-----------------------|

| Login Credentials                                                                                           |           |
|----------------------------------------------------------------------------------------------------|-----------|
| User Name                                                                                                   | User Name |
| Password                                                                                                    | Password  |
| <ul> <li>Don't have an online user</li> <li>Forgot your password?</li> <li>Forgot your username?</li> </ul> | ?         |

Click the **My Registry** Portal. Then click the **Update** section.

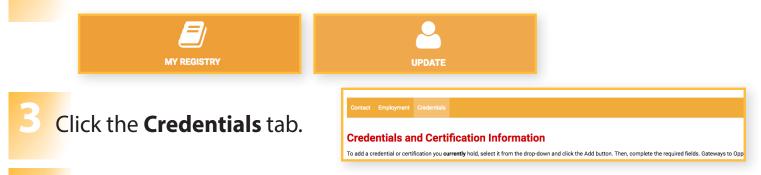

- Select **CPR** from the drop-down, click **Add**, and enter the required information. Finally click the **Save** button.
- Select First Aid from the drop-down, click Add, and enter the required information. Finally click the Save button.

| CPR       | - + Add |
|-----------|---------|
| 🖺 Save    |         |
| First Aid | - + Add |
|           | - Aud   |

For more detail about how to enter CPR/First Aid visit *http://urls.inccrra.org/report-cpr* Keep your CPR/First Aid certification in a file. You must be able to produce a copy when requested by IDHS.

GATEWAYS TO OPPORTUNITY®

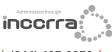

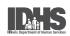

1226 Towanda Plaza | Bloomington, Illinois 61701 | (866) 697-8278 | www.ilgateways.com

Gateways to Opportunity is administered through Incerra and funded by the Illinois Department of Human Services Bureau of Child Care and Development, the McCormick Foundation, and Grand Victoria Foundation. Gateways to Opportunity, the arch logo and Illinois Professional Development System are registered trademarks of Incerra.